# **MiVue™ M700 Podręcznik użytkownika**

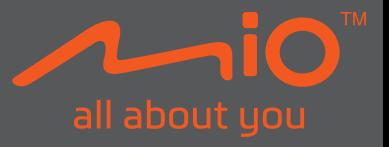

Poprawka: R00 (08/2021)

#### **Zastrzeżenie**

Zdjęcia ekranowe w tym podręczniku zależą od systemu operacyjnego i wersji oprogramowania. Zaleca się pobranie najnowszej instrukcji obsługi ze witrynę firmy Mio™ (www.mio.com).

Specyfikacje i dokumenty mogą zostać zmienione bez powiadomienia. Firma MiTAC nie gwarantuje, że dokument ten jest pozbawiony błędów. Firma MiTAC nie ponosi żadnej odpowiedzialności za szkody wynikające bezpośrednio lub pośrednio z błędów, pominięć lub rozbieżności między urządzeniem a dokumentami.

#### **Uwagi**

Nie wszystkie modele są dostępne w każdym regionie.

W zależności od określonego zakupionego modelu, kolor i wygląd urządzenia oraz akcesoriów mogą nie pokrywać się dokładnie z rysunkami przedstawionymi w tym dokumencie.

MiTAC Europe Ltd. The Pinnacle, Station Way, Crawley RH10 1JH, UK MiTAC Europe Ltd. Sp. Z o. o, Oddzial w Polsce ul. Puławska 405 A, 02-801 Warszawa, Poland

### Spis treści

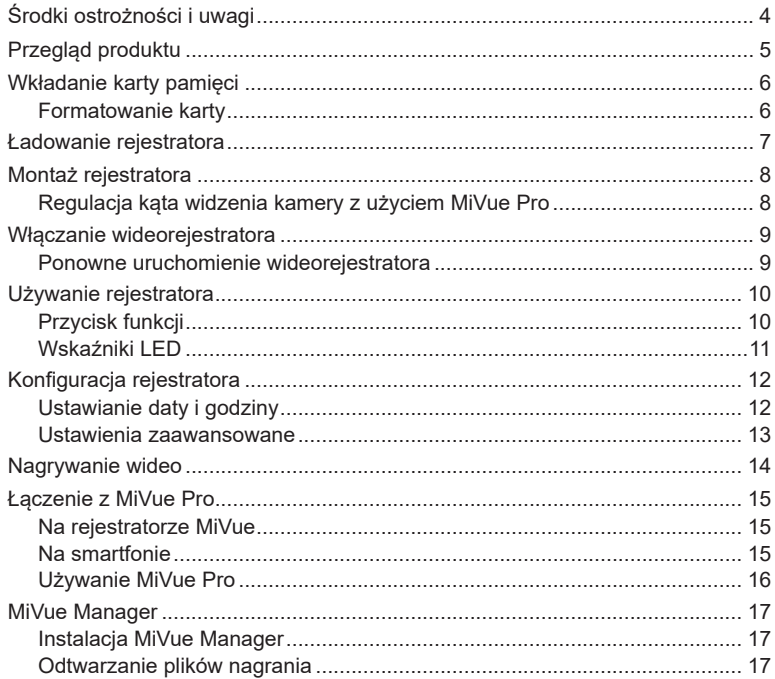

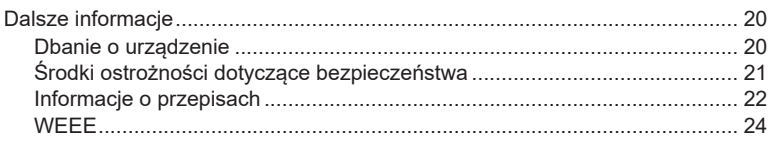

# **Środki ostrożności i uwagi**

- Nie należy używać urządzenia podczas jazdy motocyklem.
- Nie należy myć motocykla myjką ciśnieniową, gdy są zamontowane rejestrator i jego akcesoria.
- <sup>l</sup> Należy się upewnić, że rejestrator jest prawidłowo i bezpiecznie zamontowany na motocyklu/kasku.
- Należy upewnić się, że żaden przedmiot nie blokuje obiektywu kamery oraz że w pobliżu obiektywu nie ma materiałów odbijających światło. Obiektyw należy utrzymywać w czystości.
- <sup>l</sup> Należy wybrać odpowiednie miejsce montażu urządzenia w pojeździe. Nigdy nie należy umieszczać urządzenia w miejscu, w którym zasłonięte zostałoby pole widzenia kierującego pojazdem.
- Aby zabezpieczyć się przed uszkodzeniem produktu, nie należy narażać urządzenia na oddziaływanie wilgoci, gdy nie jest zainstalowana osłona ochronna.
- <sup>l</sup> Gdy nie jest zainstalowana osłona ochronna, nie należy obsługiwać urządzenia mokrymi rękami, aby zapobiec zwarciu i porażeniu prądem elektrycznym.
- Ekstremalnie niskie temperatury mogą zmniejszyć wydajność baterii. W razie używania urządzenia podczas mrozu, zaleca się aby kamera była podłączona do kabla ładowania.
- <sup>l</sup> Próba demontażu lub naprawy produktu samemu, może spowodować utratę gwarancii.

# **Przegląd produktu**

✎ Zrzuty ekranów i inne prezentacje pokazane w tym podręczniku mogą się różnić od rzeczywistych ekranów i prezentacji generowanych przez rzeczywisty produkt.

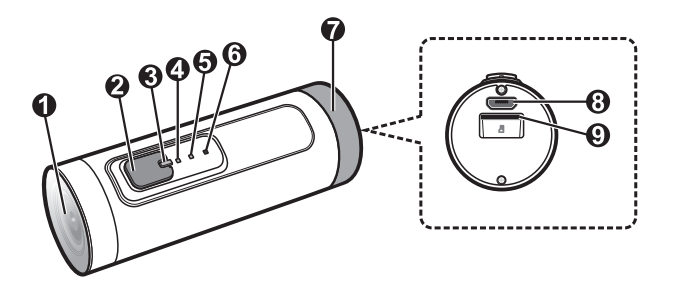

- Obiektyw kamery
- Przycisk funkcji
- **3 Kontrolka główna**
- Wskaźnik ładowania
- WIFI/Wskaźnik tylnej kamery (kupowany oddzielnie)
- Mikrofon
- Pokrywa zabezpieczająca
- Złącze micro-USB
- **9 Gniazdo karty pamięci**

# **Wkładanie karty pamięci**

Kartę pamięci należy włożyć przed rozpoczęciem nagrywania (należy ją zakupić oddzielnie, obsługiwana jest pojemność do 256 GB). Należy używać oddzielnych kart MicroSD do nagrywania i do przechowywania danych.

W celu uzyskania dostępu do gniazda karty pamięci, zdejmij z rejestratora osłonę ochronną. Trzymając kartę MicroSD za krawędzie, delikatnie wsuń ją do gniazda w sposób przedstawiony na rysunku. Aby wyjąć kartę, wciśnij delikatnie górną krawędź karty do środka w celu jej zwolnienia, a następnie wyciągnij ją z gniazda. Po włożeniu/wyjęciu karty pamięci, załóż ponownie osłonę ochronną.

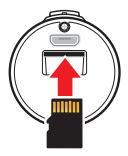

✎ Firma MiTAC nie gwarantuje zgodności produktu z kartami MicroSD wszystkich producentów.

- ✎ Kartę pamięci należy włożyć przed włączeniem urządzenia Mio. NIE NALEŻY wyjmować karty pamięci w trakcie nagrywania. Zaleca się, aby włączyć urządzenie przed wyjęciem karty.
- ✎ Urządzenie jest wodoodporne wyłącznie z prawidłowo zainstalowaną osłona ochronną.

#### **Formatowanie karty**

Przed rozpoczęciem nagrywania, sformatuj kartę pamięci, aby uniknąć nieprawidłowego działania, spowodowanego plikami, nie utworzonymi przez nagrywarkę. Naciśnij 4 razy kolejno w ciągu 2 sekund przycisk funkcji, aby sformatować karte pamieci (usuniete zostana wszystkie dane).

✎ Kartę pamięci rejestratora można także sformatować przez MiVue Pro, stukając **Ustawienia** > **Formatuj kartę SD**.

# **Ładowanie rejestratora**

Urządzenie ma wewnętrzną baterię, która po wyjęciu z opakowania może nie być całkowicie naładowana. Zaleca się naładowanie baterii przed pierwszym użyciem. Rejestrator został zaprojektowany w taki sposób, aby włączać zasilanie i rozpoczynać nagrywanie wideo automatycznie, po jego podłączeniu do źródła zasilania, a jeżeli wykonywane ma być tylko ładowanie urządzenia, bez potrzeby nagrywania wideo, urządzenie należy podczas ładowania wyłączyć. W celu naładowania baterii wykonaj instrukcje ze schematu poniżej:

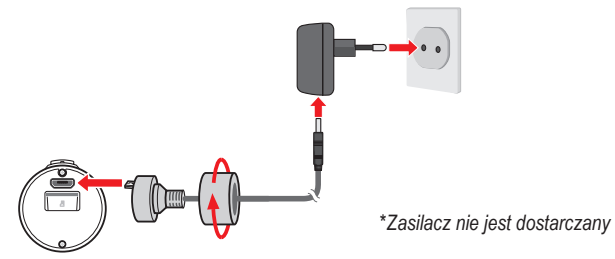

**UWAGA** Aby uzyskać optymalną wydajność baterii litowej, należy pamiętać o następujących kwestiach:

- Nie należy ładować baterii w miejscach o wysokiej temperaturze (na przykład w bezpośrednim świetle słonecznym).
- Niezastosowanie się do instrukcji używania baterii może spowodować uszkodzenie urządzenia lub baterii, spowodować obrażenia ciała albo uszkodzenie mienia i utratę gwarancji.
- Rejestrator może nie być zgodny z niektórymi przenośnymi ładowarkami. Jeśli konieczne jest użycie przenośnej ładowarki, należy się upewnić, że parametry znamionowe wyjścia są następujące + 5 V prądu stałego / 1,5 A.

# **Montaż rejestratora**

- 1. Włóż rejestrator do wspornika montażowego.
- 2. Wyreguluj poziomą pozycję rejestratora.
- 3. Ściągnij wyściółkę ze spodu podstawy montażowej i zamocuj uchwyt na kasku lub na motocyklu.
- 4. Wyreguluj kąt widzenia kamery z użyciem MiVue Pro i zablokuj pozycję kamery dokręcając pokrętło.

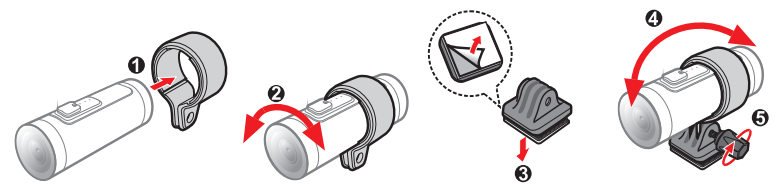

### **Regulacja kąta widzenia kamery z użyciem MiVue Pro**

Po prawidłowym montażu kamery, należy sprawdzić kąt widzenia z użyciem funkcji widoku na żywo MiVue Pro, aby się upewnić, że kamera jest skierowana do przodu i poziomo do drogi. MiVue Pro to bezpłatna aplikacja na urządzenia przenośne, która należy pobrać z app store i zainstalować na swoim smartfonie. Zapoznaj się z częścią **Łączenie z MiVue Pro** w podręczniku, w celu uzyskania informacii o łaczeniu rejestratora ze smartfonem przez WIFI.

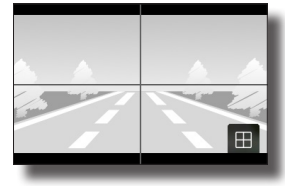

### **Włączanie wideorejestratora**

Naciśnij i przytrzymaj Przycisk funkcji przez 2 sekundy w celu włączenia lub wyłączenia urządzenia lub naciśnij i przytrzymaj przycisk przez 10 sekund, aby wymusić wyłączenie urządzenia.

#### **Ponowne uruchomienie wideorejestratora**

Czasami, gdy urządzenie przestaje reagować lub pojawiają się "zatrzymania" albo brak odpowiedzi, może być konieczne wykonanie restartu sprzętowego. Aby wymusić wyłączenie używanego urządzenia, naciśnij i przytrzymaj przycisk funkcij przez 10 sekund.

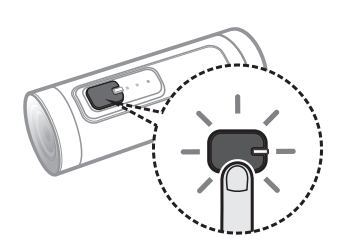

### **Używanie rejestratora**

### **Przycisk funkcji**

Przycisk może wykonywać wiele funkcji w zależności od sposobu jego naciskania.

- WŁ./WYŁ. urządzenia: Naciśnij i przytrzymaj przycisk przez 2 sekundy w celu włączenia lub wyłączenia urządzenia lub naciśnij i przytrzymaj przycisk przez 10 sekund, aby wymusić wyłączenie urządzenia.
- Tryb gotowości: Podczas nagrywania, naciśnij raz przycisk, aby przejść do Trybu gotowości, co zatrzymuje nagrywanie i włącza WIFI w celu połączenia ze smartfonem. Ponownie naciśnij przycisk, aby wyjść z Trybu gotowości i wznowić nagrywanie. W Trybie gotowości, urządzenie Mio wyłączy się automatycznie, po 5 minutach braku aktywności (brak połączenia WIFI).

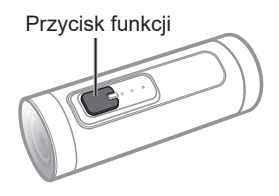

 Formatowanie karty pamięci: Naciśnij 4 razy kolejno w ciągu 2 sekund przycisk funkcji, aby sformatować kartę pamięci.

### **Wskaźniki LED**

Rejestrator wykorzystuje trzy wskaźniki LED, pokazujące bieżący stan nagrywania wideo, ładowania baterii, połaczenia WIFI i więcej. W następującej tabeli pokazano znaczenie każdego wskaźnika stanu:

#### **Kontrolka główna**

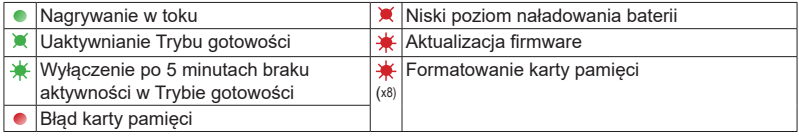

#### **Wskaźnik ładowania**

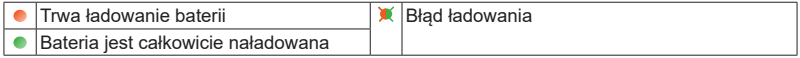

#### **WIFI / Wskaźnik tylnej kamery**

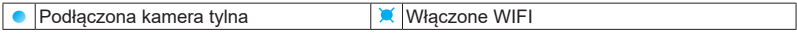

S: C: Stałe światło,  $\bullet$ : Wolno migające,  $\bullet$ : Szybko migające.

# **Konfiguracja rejestratora**

### **Ustawianie daty i godziny**

Do wyświetlania dokładnych znaczników czasu w nagranych materiałach wideo, konieczne jest prawidłowe ustawienie daty i czasu. Data i czas są synchronizowane automatycznie, po połączeniu urządzenia ze smartfonem przez WIFI. Możliwe jest także ręczne ustawienie daty i czasu, poprzez edycję pliku "setting. txt" znajdującego się w głównym katalogu karty pamięci. Jest to plik systemowy, generowany automatycznie, po każdym włożeniu do rejestratora nowej karty pamięci.

W celu edycji pliku, wyjmij kartę pamięci z rejestratora (przed wyjęciem karty należy wyłączyć rejestrator), a następnie użyj czytnika kart w celu dostępu do jej zawartości na komputerze PC.

Otwórz plik "setting.txt" w edytorze tekstu, takim jak Notatnik i zgodnie z potrzebami zmodyfikuj pole "Year (Rok)", "Month (Miesiąc)", "Day (Dzień)", "Hour (Godzina)", "Minute (Minuta)" lub "Second (Sekunda)".

Wartość pola "UPDATE" (AKTUALIZACJA) musi być ustawiona na to "Y", aby nowe ustawienie zaczęły działać. Zapisz i zamknij plik "setting.txt", włóż kartę pamięci do rejestratora, a następnie włącz zasilanie. Rejestrator zaktualizuje swoje ustawienia automatycznie podczas uruchamiania.

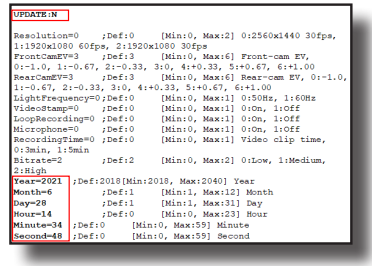

✎ Podczas uruchamiania systemu nie należy wyjmować karty pamięci!

#### **Ustawienia zaawansowane**

Inne ustawienia zaawansowane, które można zmodyfikować w pliku "setting.txt" to:

- **ResetWifiPassword**: Resetowanie hasła WIFI do jego wartości domyślnej (1234567890), jeżeli ta wartość jest ustawiona na "Y" (to ustawienie zostanie automatycznie zmienione z powrotem na "N", po przywróceniu hasła WIFI).
- **Resolution**: Ustawia rozdzielczość wideo.
- **FrontCamEV / RearCamEV**: Ustawianie poziomu ekspozycji w celu regulacji jasności obrazu kamery przedniej/tylnej.
- **LightFrequency**: Ustawienie częstotliwości w celu dopasowania do częstotliwości lokalnego źródła zasilania podczas nagrywania.
- **VideoStamp**: Wyświetlanie informacji daty i czasu na każdym nagranym wideo.
- **LoopRecording**: Włączanie lub wyłączanie funkcji nagrywania w pętli (funkcja ta jest włączona domyślnie).
- ✎ Po wyłączeniu nagrywania w pętli, gdy na karcie nie ma miejsca, rejestrator wykona automatyczne wyłączenie, zamiast zastąpienia najstarszego pliku.
- **Microphone**: Ustawianie, czy nagrania mają zawierać dźwięki.
- **RecordingTime**: Ustawianie długości każdego wideoklipu, przechwyconego podczas nagrywania ciągłego.
- **Bitrate**: Ustawianie jakości wideo.

### **Nagrywanie wideo**

Zaświeci się wskaźnik nagrywania urządzenia i kilka sekund po uruchomieniu, automatycznie rozpocznie się ciągłe nagrywanie. Nagranie może zostać podzielone na kilka klipów wideo; nagrywanie nie będzie zatrzymywane między klipami wideo. Gdy karta pamięci zostanie zapełniona ciągłymi nagraniami. kolejne nagrania będą zastępować najstarsze, istniejące pliki w tej kategorii (Przy włączonym nagrywaniu w pętli).

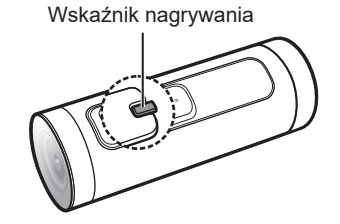

Podczas nagrywania, można ręcznie zatrzymać nagrywanie, poprzez naciśnięcie przycisku funkcji, aby przejść do Trybu gotowości. Ponownie naciśnij przycisk funkcji, aby wyjść z Trybu gotowości i wznowić nagrywanie. W Trybie gotowości, urządzenie wyłączy się automatycznie, po pięciu minutach braku aktywności.

# **Łączenie z MiVue Pro**

MiVue Pro umożliwia przeglądanie, udostępnianie i wykonywanie kopii zapasowych wideo nagranych na rejestratorze MiVue, a także aktualizację oprogramowania układowego rejestratora oraz używanie funkcji widoku na żywo do ustawienia kąta widzenia rejestratora przez WIFI. Aplikację "MiVue Pro" można bezpłatnie pobrać i zainstalować ze sklepu Apple App Store lub Google Play.

- ✎ Aplikacja MiVue jest zgodna z systemami iOS 9.0 (lub nowszym) i Android 5.0 (lub nowszym). Firma MiTAC nie gwarantuje zgodności produktu ze smartfonami wszystkich producentów.
- ✎ Nie wszystkie funkcje są dostępne w każdym modelu.

#### **Na rejestratorze MiVue**

Naciśnij raz przycisk funkcji, przy włączonym rejestratorze MiVue, aby włączyć WIFI (wskaźnik WIFI powinien migać niebieskim światłem).

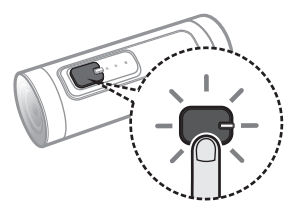

#### **Na smartfonie**

- 1. Upewnij się, że w smartfonie została włączona funkcja WIFI.
- 2. Otwórz aplikację MiVue Pro i stuknij ikonę "+".
- 3. Stuknij **Wybierz WIFI**. Wybierz nazwę wideorejestrator (**MiVue** XX:XX) i wprowadź hasło (1234567890).
- 4. Stuknij **Gotowe**, aby dokończyć nawiązywanie połączenia WIFI.

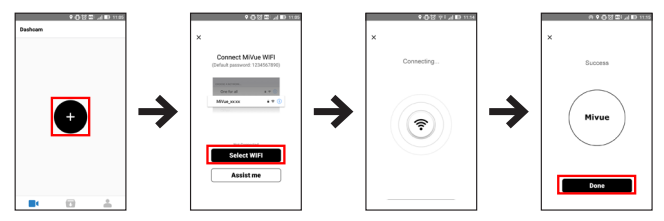

### **Używanie MiVue Pro**

Po uruchomieniu aplikacji, wyświetlana jest strona główna MiVue Pro. Stuknij **do** , aby w dowolnym czasie powrócić do strony głównej aplikacji.

- <sup>l</sup> Stuknij **Widok na żywo**, aby oglądać wideo na żywo z rejestratora. Jeżeli jest założona tylna kamera nagrywania, stuknij  $\bigoplus$  w celu przełączenia między kanałami wideo.
- **Stuknij Ustawienia** w celu konfiguracji ustawień rejestratora.
- **Stuknij Karta SD** w celu dostepu do listy wideo do pobrania lub usunięcia wideo zapisanych w rejestratorze.
- **·** Stuknij Informacje, aby wyświetlić informacje o urządzeniu.

Stuknij  $\overline{w}$ , aby wyświetlić pobrane nagrania.

Stuknij & w celu zmiany miejsca zapisu pobranych nagrań (wyłącznie Android), zaktualizować oprogramowanie układowe/dane fotoradarów (jeśli są dostępne) i wyświetlić informacje o aplikacji.

Stuknij ▼, aby dodać nowy rejestrator.

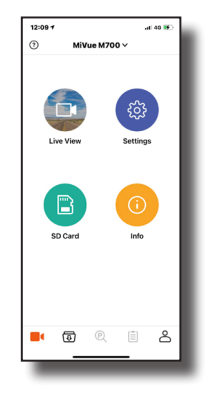

# **MiVue Manager**

✎ Nie wszystkie funkcje są dostępne w każdym modelu.

MiVue Manager™ to narzędzie, które umożliwia oglądanie wideo nagranego w kamerze.

#### **Instalacja MiVue Manager**

Pobierz MiVue Manager z zakładki pomocy technicznej ze witrynę firmy Mio (www. mio.com/support) i odpowiedz na pytania ekranowe w celu instalacji. Pamiętaj o pobraniu wersji oprogramowania (Windows lub Mac) zgodnej z systemem operacyjnym komputera.

### **Odtwarzanie plików nagrania**

- 1. Wyjmij kartę pamięci z kamery i uzyskaj do niej dostęp w komputerze, poprzez czytnik kart. Do celów wykonania kopii zapasowej i do odtwarzania zaleca się skopiowanie plików nagrania do komputera.
- 2. Uruchom w komputerze MiVue Manager.
	- Domyślnie, MiVue Manager pokazuje z prawej strony kalendarz i listę plików.
	- Gdy istnieje plik nagrania, bedzie wyświetlana data ze znakiem "•". Kliknij date, aby wyświetlić pliki nagrane w określonej dacie.
	- <sup>l</sup> Można wybrać typ plików do wyświetlania: **Zdarzenie** / **Normalny** / **Parkowanie**.
	- <sup>l</sup> Aby wyświetlić wszystkie pliki w bieżącym folderze, kliknij **Wszystkie**. Aby powrócić do widoku kalendarza, kliknij **Kalendarz**.

3. Kliknij dwukrotnie wymagany plik na liście plików, aby rozpocząć odtwarzanie.

4. Elementy sterowania odtwarzaniem są opisane następująco:

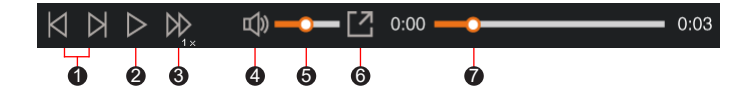

- 1 Przejście do poprzedniego / następnego pliku na liście.
- 2 Rozpoczęcie lub wstrzymanie odtwarzania.
- 3 Zmiana szybkości odtwarzania na 1/4x, 1/2x, 1x (domyślne), 1,5x lub 2x.
- 4 Wyciszenie lub wyłączenie wyciszenia głośności.
- 6 Regulacia poziomu głośności.
- 6 Odtwarzanie wideo na pełnym ekranie.
- 7 Wyświetlanie postępu odtwarzania. Można kliknąć punkt na pasku ścieżki, aby bezpośrednio przejść do innej lokalizacji w celu odtwarzania
- 5. Podczas odtwarzania, możesz sprawdzić więcej informacji o jeździe z panelu deski rozdzielczej oraz wykresu sensora G, które są wyświetlone poniżej ekranu odtwarzania wideo.
	- Na głównym ekranie, kliknij  $\bigoplus$  aby wyświetlić ekran mapy.
	- Schemat czujnika G wyświetla dane dotyczące przełożenia samochodu układzie 3-osiowym do przodu/do tyłu (X), w prawo/w lewo (Y) i w górę/w dół  $(Z)$ .
- ✎ Ekran mapy może się nie wyświetlać, gdy komputer nie jest podłączony do Internetu lub, gdy posiadany model Mivue nie obsługuje funkcji GPS.

6. Pasek narzędzi umożliwia następujące czynności:

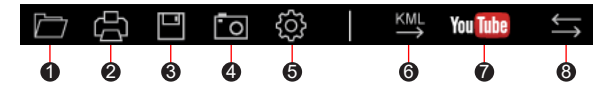

- 1 Wybiera folder, który przechowuje nagrane pliki.
- 2 Podgląda oraz drukuje bieżący obraz wideo.
- <sup>3</sup> Zachowuje wybrane pliki do wyznaczonego miejsca na twoim komputerze.
- 4 Uchwyca i zachowuje bieżące obrazy wideo do wyznaczonego miejsca na twoim komputerze.

5 Otwiera menu ustawień. Elementy menu Ustawienia są opisane następująco.

- <sup>l</sup> **Zmień język:** Ustawienie języka wyświetlania MiVue Manager.
- <sup>l</sup> **Zmień skórę:** Ustawienie schematu kolorów MiVue Manager.
- **· Sprawdź aktualizacie:** Sprawdzenie, czy dostepne są nowsze wersie MiVue Manager. Ta funkcja wymaga dostępu do Internetu.
- **O:** Wyświetlenie wersji i informacji oprawach autorskich MiVue Manager.
- 6 Eksportuje informacje GPS wybranego pliku w formacie KML do wyznaczonego miejsca na twoim komputerze.

<sup>2</sup> Otwieranie YouTube™ na przeglądarce internetowej w celu przesłania wideo (wymagane konto).

**8** Na liście nagrań znaki "F" i "R" wyświetlane w nazwie pliku wskazują, że wideo pochodzi odpowiednio z kamery przedniej (F) lub tylnej (R). Podczas odtwarzania filmy są wyświetlane w trybie PIP (obraz w obrazie). Wideo z kamery przedniej i tylnej można przełączyć klikając (Funkcja dostępna tylko w wybranych modelach).

# **Dalsze informacje**

#### **Dbanie o urządzenie**

Dbanie o urządzenie zapewni bezproblemowe działanie i zmniejszy niebezpieczeństwo uszkodzenia.

- Urządzenie należy chronić przed nadmierną wilgocią i ekstremalnymi temperaturami.
- Należy unikać zbyt długiego wystawiania urządzenia na działanie bezpośredniego światła słonecznego lub silnego światła ultrafioletowego.
- Nie należy niczego umieszczać na urządzeniu ani upuszczać na urządzenie żadnych przedmiotów.
- Urządzenia nie należy upuszczać ani narażać na silne uderzenia.
- Nie należy wystawiać urządzenia na działanie nagłych i dużych zmian temperatury. Mogłoby to spowodować kondensację wilgoci wewnątrz urządzenia, a w rezultacie jego uszkodzenie. W przypadku wystąpienia kondensacji wilgoci, przed użyciem należy zaczekać, aż urządzenie całkowicie wyschnie.
- Nigdy nie należy czyścić włączonego urządzenia. Do wycierania ekranu i zewnętrznych części urządzenia należy używać miękkiej, niepozostawiającej włókien szmatki.
- Nigdy nie należy podejmować prób demontażu, naprawy ani modyfikacji urządzenia. Demontaż, modyfikacje lub próba naprawy mogą spowodować uszkodzenie urządzenia, a nawet obrażenia ciała lub uszkodzenie własności i utratę gwarancji.
- Nie należy przechowywać ani przenosić łatwopalnych cieczy, gazów lub materiałów wybuchowych w tym samym miejscu co urządzenie, jego części lub akcesoria.
- Aby nie stwarzać okazji do kradzieży, nie należy zostawiać urządzenia ani akcesoriów na widoku w pozbawionym nadzoru pojeździe.
- Przegrzanie może spowodować uszkodzenie urządzenia.

### **Środki ostrożności dotyczące bezpieczeństwa**

#### **Informacje na temat ładowania**

- <sup>l</sup> Należy używać wyłącznie ładowarki dostarczonej z urządzeniem. Użycie ładowarki innego typu stanie się przyczyną nieprawidłowego działania i/lub niebezpieczeństwa.
- Ten produkt może być zasilany z certyfikowanego urządzenia zasilającego z oznaczeniem "LPS", "Ograniczone źródło zasilania", o parametrach wyjścia prądu stałego +5 V/1,5 A.

#### **Informacje na temat ładowarki**

- Nie należy używać ładowarki w miejscach o dużej wilgotności. Nigdy nie należy dotykać ładowarki mokrymi rękami ani stopami.
- <sup>l</sup> Jeśli ładowarka jest używana do zasilania urządzenia lub ładowania baterii, dookoła niej należy zapewnić odpowiednią wentylację. Nie należy przykrywać ładowarki papierem ani innymi przedmiotami, ponieważ spowodowałoby to pogorszenie chłodzenia. Nie należy używać ładowarki, gdy znajduje się ona w torbie do przenoszenia.
- <sup>l</sup> Ładowarkę należy podłączyć do odpowiedniego źródła zasilania. Wymagania dotyczące napięcia znajdują się na obudowie i/lub opakowaniu produktu.
- Nie należy używać ładowarki z uszkodzonym przewodem.
- Nie należy podejmować prób naprawy urządzenia. Wewnątrz nie ma żadnych części, które użytkownik mógłby naprawiać. Urządzenie należy wymienić po jego uszkodzeniu lub wystawieniu na działanie nadmiernej wilgoci.

#### $\blacksquare$  Informacje na temat baterii

**OSTRZEŻENIE:** Urządzenie zawiera niewymienialną, wewnętrzną baterię litowojonową. Bateria może pęknąć lub eksplodować, uwalniając niebezpieczne substancje chemiczne. Aby zmniejszyć niebezpieczeństwo pożaru lub poparzenia, baterii nie należy demontować, rozgniatać, nakłuwać ani wrzucać do ognia lub wody.

- W urządzeniu należy używać określonej baterii.
- Ważne instrukcje (wyłącznie dla pracowników serwisu)
	- Ostrzeżenie: Wymiana baterii na baterie nieodpowiedniego typu może spowodować jej eksplozję. Zużyte baterie należy usuwać zgodnie z instrukcjami.
	- Baterię można wymieniać wyłącznie na baterię tego samego lub równoważnego typu, zalecaną przez producenta.
	- Baterie należy we właściwy sposób poddać recyklingowi lub usunięciu.
	- Baterie można używać wyłacznie w określonym urządzeniu.

### **Informacje o przepisach**

Dla celów identyfikacji przepisów, MiVue M700 ma przydzielony numer modelu N628.

Produkty z oznaczeniem CE spełniają wymogi Dyrektywy dotyczącej urządzeń radiowych (RED) (2014/53/UE) - uchwalonej przez Komisję Europejską.

Zgodność z tymi dyrektywami warunkuje zgodność z następującymi standardami europejskimi:

IEC 62368-1:2014 (Second Edition)

EN 62368-1:2014/A11:2017 BS EN 62368-1:2014/A11:2017: Safety EN 301 489-1 V2.1.1 EN 301 489-17 V3.2.0 EN 61000-3-2:2014 EN 61000-3-3:2013 EN 61000-4-2:2009 EN 61000-4-3:2006+A1:2008+A2:2010 EN 61000-4-4:2012 EN 61000-4-5:2014 EN 61000-4-6:2014 EN 61000-4-11:2004 EN 62311: 2008 EN 50665 EN 50498:2010 EN 55032:2015/AC:2016 EN 55035:2017 Draft FN 300 328 V2.2.0

Producent nie ponosi odpowiedzialności za modyfikacje dokonane przez użytkownika, które mogą naruszyć zgodność produktu z normami CE.

#### **Deklaracja zgodności**

Niniejszym, MiTAC deklaruje, że to urządzenie N628 jest zgodne z istotnymi wymaganiami i innymi powiązanymi klauzulami Dyrektywy 2014/53/EU.

### **WEEE**

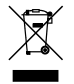

Zgodnie z dyrektywą UE dotyczącej urządzeń elektrycznych i elektronicznych, tego produktu nie można usuwać jak normalnych odpadków domowych (WEEE - 2012/19/EU). Należy je przekazać do punktu sprzedaży lub do miejskiego punktu zbiórki dla celów recyklingu.